# プログラミング言語 8 字句解析器(lexer)と構文解析器(parser)

田浦

#### はじめに

- あらゆるプログラミング言語処理系は,最初にプログラムを 読み込み,文法のチェックを行う
	- ▶ 字句解析器 (*"lexer"* または *"tokenizer"*)
	- ▶ 構文解析器 (*"parser"*)
- それらは,「言語処理系」でなくてもあらゆる場面で必要
	- ▶ Web Page (HTML や XML)の読み込み
	- ▶ CSV, SVG, ... ファイル...
	- $\rightarrow$  ソフトの config file...
- それらを「さっと作れる」ことは実践的にも重要なスキル
	- ▶ アドホックに文字列処理をやるだけではきっとうまく行かない
	- ▶ そのための便利なツール (生成器) がある
	- ▶ 一度使っておいて指はない!

### Introduction

- All programming language implementations first read a program and check its grammar
	- ▶ lexical analyzer (*"lexer"* or *"tokenizer"*)
	- ▶ syntax checker (*"parser"*)
- they are necessary not only in programming language implementations but in many other circumstances
	- ▶ web pages (HTML or XML)
	- $\triangleright$  CSV, SVG, ... files ...
	- $\triangleright$  config files of software ...

• it's an important skill to be able to make them quickly

- ▶ you'd better not process strings in an ad-hoc manner
- $\rightarrow$  there are useful tools for them (parser generators)
- $\triangleright$  it never hurts to have an experience with them

#### 字句解析と構文解析

- 字句解析器 *≈*
	- ▶ 「文字」の列 *→* 「字句」 ( *≈* 単語 ) の列
	- ▶ 字句にならない文 字の列が来たら エラー
- 構文解析器 *≈*
	- ▶ 「字句」の列 *→* 「文」 (式, 文, プロ グラム全体など )
	- ▶ 文にならない字句 の列が来たら エラー

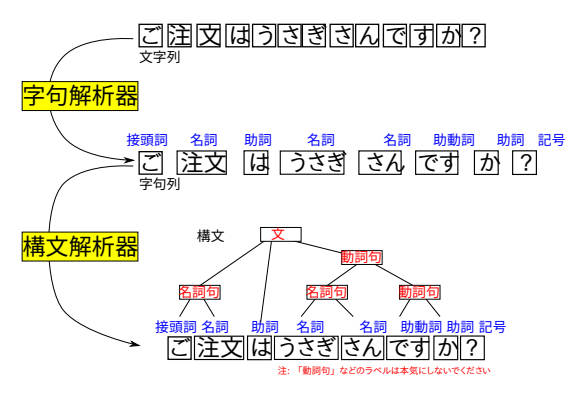

### Lexer and parser

lexer *≈*

- ▶ converts a sequence of "characters" *→* a sequence of "tokens" (*≈* words)
- ▶ rejects when characters do not constitute a valid token

parser *≈*

- ▶ converts a sequence of "tokens" *→* a "sentence" (expression, statement, whole program, etc.)
- $\blacktriangleright$  rejects tokens that constitute a valid sentence

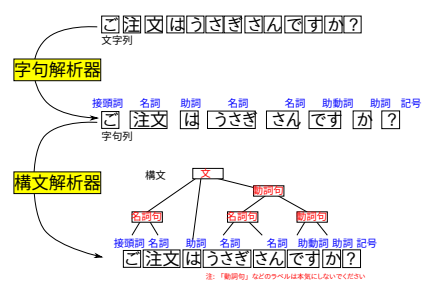

# プログラミング言語の例

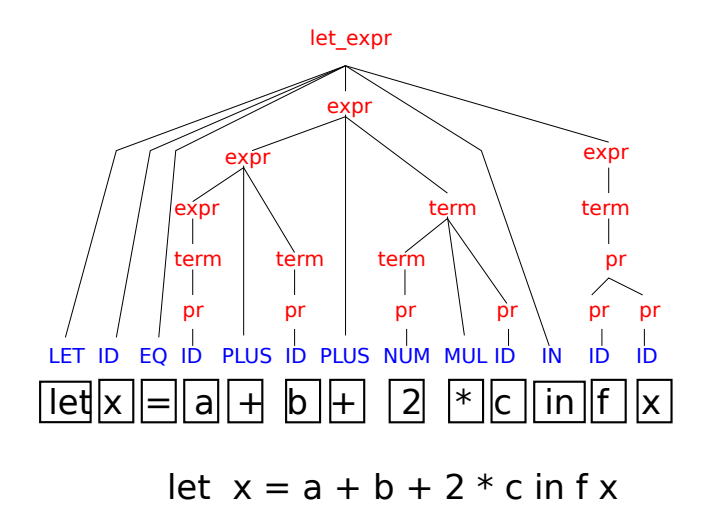

#### An example in a programming language

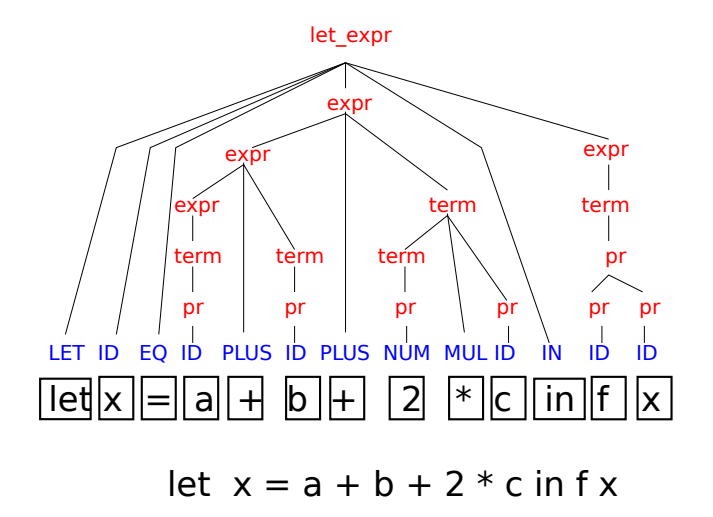

### 字句と構文をどう定義するか?

#### 通常,

- ▶ 字句: 正規表現
- ▶ 構文: 文脈自由文法

という枠組みを使って定義する

- 宣言的な記述から, プログラム (字句解析器, 構文解析器) を 生成するツールがある
- 「習うより慣れろ」実例から入る

### How to define a token and a sentence?

- normally, we define
	- ▶ tokens: by *regular expression (regex)*
	- ▶ sentences: by *context free grammar (CFG)*
- there are tools that generate programs (lexers and parsers) from their declarative descriptions
- "practice makes perfect." Let's see it working

### ocamllex : 字句解析器生成ツール

● ocamllex の入力 = .mll ファイル (OCaml 風だが同じでは ない)

```
\bullet \emptyset (calc_lex.mll)
```

```
1 { (* 前置き: 任意の OCaml コード.無くても可 *)
2 \mid type token =
3 NUM of (int)
4 | PLUS
5 | EOF
6 }
7
8 (* 本題 *)
9 rule lex = parse
10 | [' ' '\t' '\n'] { lex lexbuf } (* 空白を読み飛ばす *)<br>
11 | "+" { PLIIS }
11 | "+" { PLUS }
12 | ['0'-'9']+ as s { NUM(int_of_string s) }
13 | eof { EOF }
14
15 | f (* 任意の OCaml コード. 無くても可 *)
16
17 }
```
#### ocamllex : lexer generator

 $\bullet$  input to ocamllex = .mll file (similar to but different from OCaml)

```
\bullet ex. (calc_lex.mll)
```

```
1 { (* preamble: any OCaml code; can be omitted *)
 2 \mid type token =
 3 NUM of (int)
 4 | PLUS
 5 | EOF
 6 }
 7
 8 (* the real part *)
 9 rule lex = parse
\begin{array}{ccc} 10 & | & | & \cdots \setminus t \end{array} \setminus \begin{array}{ccc} \uparrow & \downarrow & \cdots \end{array} \setminus \begin{array}{ccc} \uparrow & \downarrow & \downarrow & \cdots \end{array} \setminus \begin{array}{ccc} \uparrow & \downarrow & \downarrow & \downarrow & \cdots \end{array} \setminus \begin{array}{ccc} \uparrow & \downarrow & \downarrow & \downarrow & \downarrow & \cdots \end{array}11 | "+" { PLUS }
12 | ['0'-'9']+ as s { NUM(int_of_string s) }
13 | eof { EOF }
14
15 { (* any OCaml code; can be omitted *)
16
17 }
```
.mllファイルの形式

```
\overline{C}1 {
     2 任意のOCaml コード
     3 通常は ,「 字句 」のデータ型を定義
    4 }
    6 (* 規則 *)
   7 let id = 正規表現
      8 ...
   rule lex = parse
    11 | 正規表現 { 式 }
    12 | 正規表現 { 式 }
13 ...
    14 | 正規表現 { 式 }
16 {
     17 任意のOCaml コード
18 }
```
#### ● | 「正規表現 { 式 }」 の意味:

入力の先頭辞 (prefix) が「正規表 現」にマッチしたら,「式」を評価し て返す (それがひとつの字句)

- 「正規表現 as 変数名」 で. 規則 中で,マッチした文字列を変数で 参照できる
- $\frac{1}{1}$   $\sqrt{1 + \frac{[0 \cdot -99]}{1 + \text{as s } \text{ s } \frac{1}{1}}$  NUM(int\_of\_string s) }
- 後に使う正規表現に名前を付けら れる

*1* let digit =  $[20 - 9]$ 

 $\overline{C}$ *1* | digit+ as s { NUM(int\_of\_string s) }

12 / 62

### .mll file format

 $\overline{C}$ 

```
1 {
       2 any OCaml code
       3 typically type definition for tokens
    4 }
    6 (* define regexes *)
    7 let id = regex
       8 ...
    10 (* rule *)
    11 rule lex = parse
    12 | regex { expr }
    13 | regex { expr }
14 ...
    15 | regex { expr }
17 {
       18 any OCaml code
19 }
```
semantics of "| *regex { expr }*" : *when a prefix of the input matches* "regex"*, evaluate* "expr" *and make it a token*

- "*regex* as *var*" binds the matched string to the variable *var*
- $\frac{1}{1}$   $\left[\frac{10^{9} 9^{1}}{10^{10}}\right]$  as s { NUM(int\_of\_string s) }
- you can name regular expressions for later use

```
1 let digit = [20 - 9]
```

```
2 ...
```

```
3 | digit+ as s { NUM(int_of_string s) }
```
# ocamllexの正規表現の例

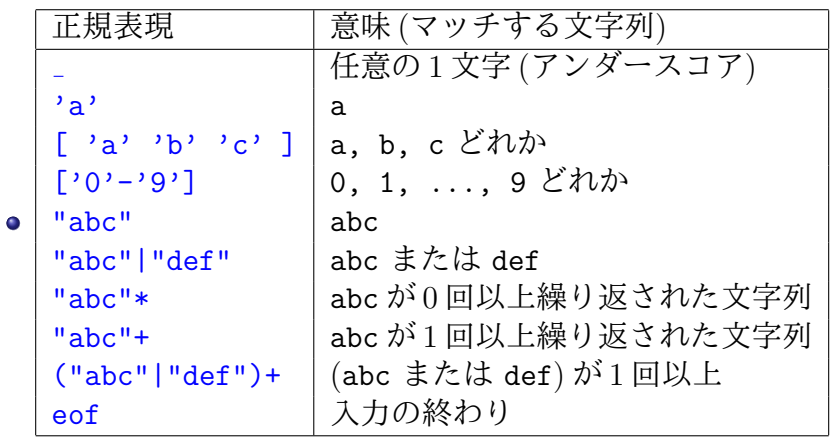

● 一覧は http://caml.inria.fr/pub/docs/ manual-ocaml-400/manual026.html (英語) または http://ocaml.jp/archive/ocaml-manual-3.06-ja/ manual026.html (日本語) を見ましょう

# ocamllex regex examples

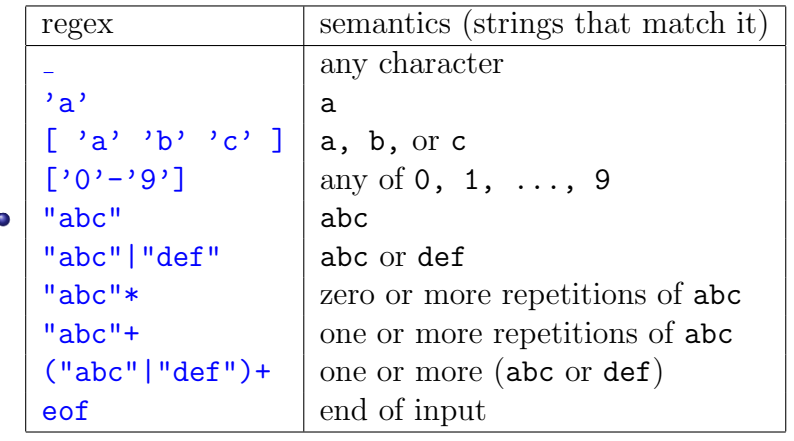

 $\bullet$ see http://caml.inria.fr/pub/docs/manual-ocaml-400/ manual026.html (English) or http://ocaml.jp/archive/ ocaml-manual-3.06-ja/manual026.html (Japanese) for more

参考: 正規表現のフォーマル(本質的)な定義

- 列を構成する文字 (アルファベット) の集合を A とする
- 以下が *A* 上の正規表現

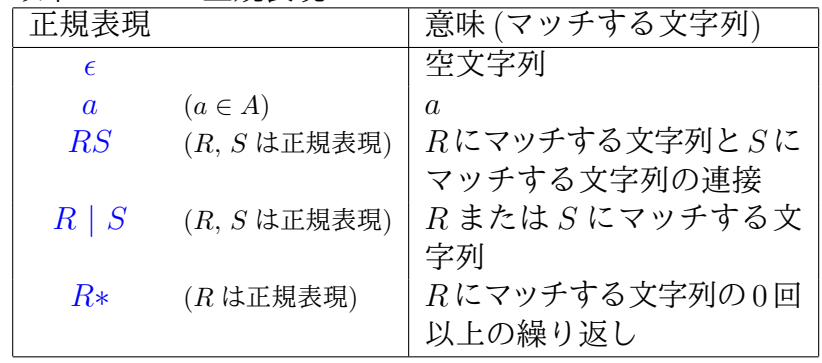

必要に応じて括弧を使う (例: (abc|def)+)

前述のあらゆる例は上記の組み合わせ (またはその省略記法)

## Note: a formal definition of regular expressions

- let *A* be the set of characters constituing a sequence (*alphabet*)
- the following is *regular expressions over A*

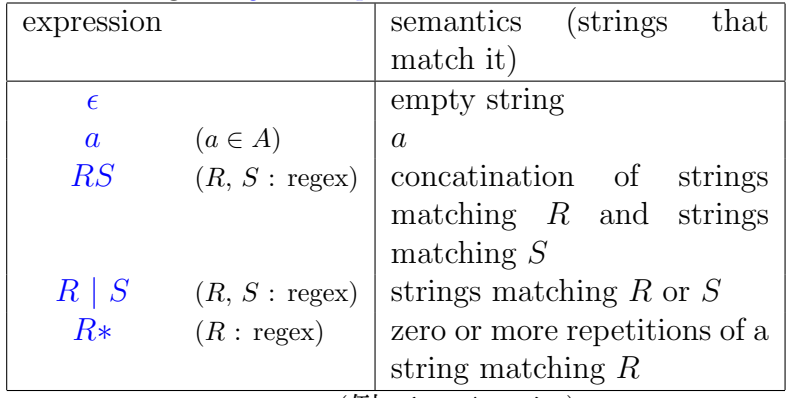

● use parens as necessary (例: (abc|def)+)

all previous examples are combinations of the above (or an abbreviation thereof)  $17/62$ 

## ocamllexが生成するファイルと関数

● ocamllex は字句解析の定義ファイル (.mll) から, OCaml の ファイル (.ml) を生成する ✞

```
1 $ ocamllex calc lex.mll
2 6 states, 267 transitions, table size 1104 bytes
3 $ ls
   4 calc lex.ml calc_lex.mll
```
.ml ファイル内に関数 lex が定義される (.mll 内の rule lex = parse ...に対応)

```
1 $ ocaml -init calc_lex.ml
2 OCaml version 4.01.0
3
4 # lex ;;
5 - : Lexing.lexbuf \rightarrow token = \langlefun>
```
- Lexing.lexbuf は,文字を読み出すためのバッファ(*≈*C の FILE\*).mutable な record
- lex *buf* は,*buf* の先頭から文字列を消費し,字句を返す

# A file and function generated by ocamllex

ocamllex generates an OCaml file (.ml) from a lexer definition file (.mll)

```
1 $ ocamllex calc_lex.mll
2 6 states, 267 transitions, table size 1104 bytes
3 $ ls
   4 calc lex.ml calc_lex.mll
```
the  $\cdot$ ml file defines a function lex (as rule lex = parse ... was in the .mll)

```
1 $ ocaml -init calc_lex.ml
2 OCaml version 4.01.0
3
4 # lex ;;
5 - : Lexing.lexbuf \rightarrow token = \langlefun>
```
- Lexing.lexbuf is a type of buffers to read characters from (*≈* FILE\* of C); a mutable record
- lex *buf* consumes characters from *buf* and returns a token

# Lexing.lexbufの作り方いろいろ

- 文字列から
- 1 Lexing.from\_string "12+34\* 56"
- 標準入力から
- 1 Lexing.from\_channel stdin
- ファイルから
- ✞ *1* Lexing.from channel (open\_in "exp.txt")

#### Creating a Lexing.lexbuf buffer

- from a string
- ✞ *1* Lexing.from string "12+34\* 56"
- from a standard input
- 1 Lexing.from\_channel stdin
- **•** from a file
- ✞ *1* Lexing.from channel (open\_in "exp.txt")

## 字句解析器使用例

```
✞
1 $ ocamllex calc_lex.mll
   2 6 states, 267 transitions, table size 1104 bytes
   $ ocaml -init calc lex.ml
            4 OCaml version 4.01.0
   # let b = Lexing.from_string "12 + 34+56";;
   val b : Lexing.lexbuf =
    8 { ... (省略) ... }
   9 # lex b;;
   10 - : token = NUM 12
   11 # lex b;;
   12 - : token = PLUS
   13 # lex b ;;
   14 - : token = NUM 34
   15 # lex b ;;
   16 - : token = PLUS
   17 # lex b;;
   18 - : token = NUM 56
   19 # lex b;;
   20 - : token = EOF
```

```
|<br>|<br>|rule lex = parse
   [' ' ' \t' ' \n' ] \{ lex \text{ lexbut } } \"+" { PLUS }
 | "+" { PLUS }
| ['0'-'9']+ as s { NUM(int_of_string s) }
   | eof { EOF }
```
### Using a lexer

```
✞
1 $ ocamllex calc_lex.mll
   2 6 states, 267 transitions, table size 1104 bytes
   $ ocaml -init calc lex.ml
            4 OCaml version 4.01.0
   # let b = Lexing.from_string "12 + 34+56";;
   7 val b : Lexing.lexbuf =
    8 { ... (snip) ... }
   9 # lex b;;
   10 - : token = NUM 12
   11 # lex b;;
   12 - : token = PLUS
   13 # lex b ;;
   14 - : token = NUM 34
   15 # lex b ;;
   16 - : token = PLUS
   17 # lex b;;
   18 - : token = NUM 56
   19 # lex b;;
   20 - : token = EOF
```

```
|<br>|<br>|rule lex = parse
   [' ' ' \t' ' \n'] { \text{lex } \text{lex } \}<br>"+" { PLUS }
 | "+" { PLUS }
| ['0'-'9']+ as s { NUM(int_of_string s) }
   eof { EOF }
```
### ocamlyacc : 構文解析器生成ツール

```
✞
1 /* 宣言 + 任意のOCaml コード*/
   2 %{
     3 (* 任意のOCaml コード *)
   4 %}
   5 /* 字句の定義 */
   6 %token <int> NUM
   7 %token PLUS EOF
```

```
9 /* 先頭記号とその型 (必須) */
10 %start program
11 %type <int> program
```

```
13 %% /* 文法定義と評価規則 */
expr :
15 | NUM { $1 }
16 | expr PLUS NUM { $1 + $3 }
18 program :
19 | expr EOF { $1 }
21 %%
  22 (* 任意のOCaml コード *)
```
- **入力 = .mly ファイル**
- 形式: %% で 3 分割
	- ► 宣言 + 任意の OCaml コード
	- ▶ 文法定義と評価規則
	- ▶ 任意の OCaml コード

$$
\bullet \ \, \widehat{\Xi} \, \widehat{\Xi}
$$

- ▶ %token: 全字句名と各字句に付 随するデータの型
- ▶ %start : 先頭記号 (入力全体に対 応する記号) 名
- ▶ %type : 各記号が認識されたとき に対応して返す型 (先頭記号につ いては必須)
- **注**: .mll と.mlv 両方で字句の定義 をしている (マシなやり方は後述) 24 / 62

#### ocamlyacc : parser generator

✞ *1* /\* *declarations + any OCaml code* \*/ %{ (\* *any OCaml code* \*) *4* %} /\* *token definitions* \*/ %token <int> NUM %token PLUS EOF

```
9 /* the start symbol and
  10 its type (mandatory) */
11 %start program
12 %type <int> program
13 %% /* grammar definitions
      14 and evaluation rules */
15 expr :
 16 | NUM { $1 }
17 | expr PLUS NUM { $1 + $3 }
19 program :
 20 | expr EOF { $1 }
21 %%
  22 (* any OCaml code *)
```
- $\bullet$  input  $=$  .mly file
- format: separated by  $\frac{\partial}{\partial \theta}$  into 3 parts
	- $\triangleright$  declarations  $+$  any OCaml code
	- ▶ grammar defs and evaluation rules
	- ▶ any OCaml code
- declarations
	- ▶ % token: token names and their types
	- ▶ %start : the start symbol (the symbol representing the whole input)
	- ▶ %type : a type corresponding to a symbol (mandatory for the start symbol)
- Remark: both .mll and .mly define tokens (a better method comes later)
- ocamlyacc とほぼ互換で,新しいツールとして menhir がある
- この説明の範囲ではどちらでも同じ
- 演習では ocaml をインストールすれば自動的にインストール される ocamlyacc を使う

### ocamlyaccの文法定義

- 文脈自由文法に沿った定義
- 例:

 $\overline{C}$ *1* expr : *2* | ... *3* | expr PLUS NUM { ... }

#### の読み方:

- ▶ expr (にマッチする字句列),
- $\blacktriangleright$  PLUS  $(1 \ncong \nexists \mathbb{j})$
- ▶ NUM (にマッチする字句列), をつなげたものは,expr であ る (にマッチする).
- |で. 複数の可能性があるこ とを示す.
- *{* ...*}* は,「評価規則」 (後述)
- 注:
	- ▶ 右辺で自分自身を参照し ても良い (再帰)
	- ▶ 複数の記号がお互いを参 照していても良い (相互 再帰)

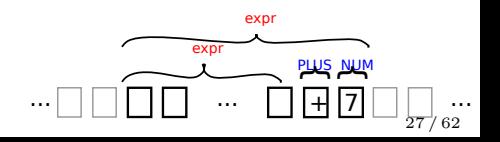

# Grammar definition in ocamlyacc

based on *Context Free Grammar (CFG)*

#### $ex.$

```
\overline{C}1 expr :
2 | ...
       3 | expr PLUS NUM { ... }
```
#### reads that concatinating

- $\blacktriangleright$  (a string matching) expr,
- $\blacktriangleright$  (a token) PLUS, and
- $\blacktriangleright$  (a string matchin) **NUM**

will match (make a string matching) expr

- Indicates there are multiple possibilities
- *{* ...*}* is an evaluation rule (later)
- Remarks:
	- $\rightarrow$  the righthand side can reference the symbol being defined itself (recursive definitions)
	- $\blacktriangleright$  multiple symbols can refer to each other (mutually recursive definitions)

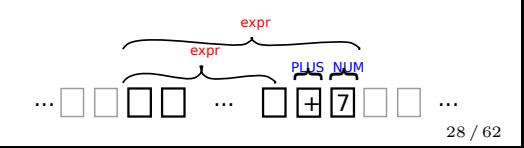

## 文脈自由文法のフォーマルな定義

- 終端記号 (字句) の集合: *T*
- 非終端記号の集合: *NT*
- 先頭記号: *S ∈ NT*
- 規則の集合. 一つの規則は.

$$
a=b_1\ \cdots\ b_n
$$

- の形 (*n ≥* 0, *a ∈ NT*, *b<sup>i</sup> ∈ NT ∪ T*).
	- ▶ この規則の意味:
		- <sup>⋆</sup> *b*<sup>1</sup> にマッチする字句列,
		- $\star$  . . .
		- <sup>⋆</sup> *b<sup>n</sup>* にマッチする字句列,

をつなげた字句列は,*a* にマッチする

- おそらく言わずもがなだが厳密さのため:
	- ▶ 上記で  $b_i$ が字句の場合,  $b_i$ はその1字句(からなる字句列)に (のみ) マッチする

# A formal definition of CFG

- set of terminal symbols (tokens): *T*
- set of non-terminal symbols: *NT*
- $\bullet$  the start symbol: *S*  $\in$  *NT*
- set of rules. each rule is of a form

 $a = b_1 \cdots b_n$ 

- $(n \geq 0, a \in NT, b_i \in NT \cup T)$ .
	- $\triangleright$  which reads that concatinating
		- $\star$  a token sequence matching  $b_1$ ,
		- $\star$  . . .
		- $\star$  a token sequence matching  $b_n$ ,

will match (make a string matching) *a*

- just for the sake of formality:
	- $\triangleright$  if  $b_i$  is a token,  $b_i$  matches (a token sequence consisting only of) the token

# 評価規則

- 任意の OCaml の式. ただし, \$1, \$2, ...などで, 右辺の 対応する位置にある記号に対する値を参照できる
- 意味: 入力中のある部分字句列が, 規則  $a = b_1$  ...  $b_n$  により *a* にマッチしたら,対応する「評価規則」を計算し,その字句 列に対応する値として保存する
- 例:

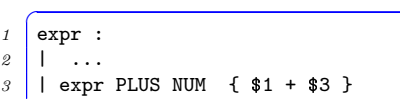

読み方: ある部分字句列が expr PLUS NUM にマッチしたら, その部分字句列に対応する値は,

- ▶ 右辺1番目の expr(にマッチした字句列)に対応する値
- ▶ 右辺 3番目の NUM(にマッチした字句) に対応する値 の和である

### Evaluation rule

- any OCaml expression, which can use \$1, \$2, ... to reference values of the corresponding symbol on the righthand side
- semantics: if a subsequence of tokens matches *a* due to the rule  $a = b_1$ ...  $b_n$ , evaluate the corresponding evaluation rule and associate the resulting value with the subsequence

```
\bullet ex.
```

```
\int expr :
2 | ...
    3 | expr PLUS NUM { $1 + $3 }
```
reads that, if a subsequence of tokens matches expr PLUS NUM, the value of that subsequence is the sum of

- $\rightarrow$  the value of (the string matching) the first term expr and
- $\rightarrow$  the value of (the string matching) the third term NUM

# ocamlyaccが生成するファイル

- ocamlyacc は.mly から,2 つの OCaml のファイル (.ml と.mli) を生成する
	- ▶ .mli って? *⇒* 後述
- $\overline{C}$ *<sup>1</sup>* \$ ocamlyacc calc\_parse.mly

2 \$ 1s

*3* calc parse.ml calc parse.mli calc\_parse.mly

- .ml ファイル内に, 先頭記号名で, 関数が定義される
	- ▶ つまりここでは, .mly 内の%start program に対応し, program という関数が定義される

# A file generated by ocamlyacc

- ocamlyacc generates two OCaml files (.ml and .mli) from a .mly file
	- ▶ what is .mli? *⇒* later

```
1 $ ocamlyacc calc_parse.mly
2 $ ls
3 calc parse.ml calc parse.mli calc_parse.mly
```
- a function is defined in  $\mathbb{R}^n$  with the name of the start symbol
	- $\triangleright$  that is, due to *\*start* program in the .mly file, a function program will be defined

# ocamlyaccが生成する構文解析器(関数)

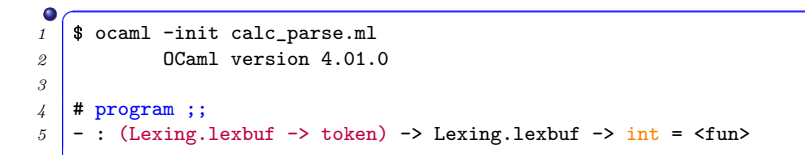

- Lexing.lexbuf -> token は字句解析器の型
- int は, .mly 内 (%type <int> parse) で指定した型 ● 構文解析器は.
- - ▶ 字句解析器と文字バッファを受け取り,
	- ▶ 字句解析器によって、文字バッファから次々と token を取り 出し,
	- ▶ token 列全体が先頭記号とマッチするか計算し,
	- ▶ マッチしたら評価規則によって (token 列全体に対応して)計算 された値を返す

## a parser (function) generated by ocamlyacc

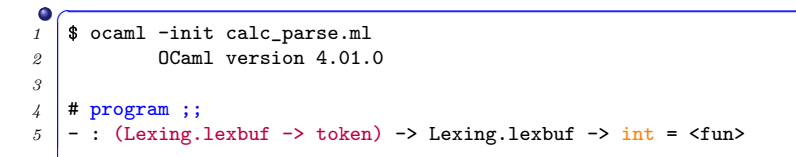

- Lexing. lexbuf  $\rightarrow$  token is the type of lexers
- int is what .mly file ("type <int> parse) specified
- the parser
	- $\triangleright$  takes a lexer and a character buffer,
	- ▶ repeats calling the lexer to get tokens one after another from the character buffer,
	- $\triangleright$  checks if the entire token sequence matches the start symbol, and
	- $\triangleright$  if it does, returns the value associated with the entire sequence according to the evaluation rule

### 字句解析と構文解析を合体させる

- 以上で字句解析器 (lex) と構文解析器 (program) ができた
- 以下のようにして組み合わせて動くことを期待したくなる
- $\sqrt{\frac{4}{1 + \text{program } \text{lex} (\text{Lezing}.from\_string \text{ "12+ 34 56")}}$
- 残念ながらそうは行かない. 理由:
	- 両者は別々のファイルに書かれている. 互いを参照するための 「お作法」が必要
	- もっと面倒な理由: .mll から生成された token と, .mly から生 成された token を,そのままでは「同じもの」と思ってくれ ない

### Combining the lexer and the parser

- a lexer (lex) and a parser (program) are now ready
- we would expect we can combine them as follows

 $\overline{C}$ *1* # program lex (Lexing.from\_string "12+ 34 - 56")

- this is not the case, unfortunately, because
	- <sup>1</sup> they are written in seprate files, which must follow a rule to refererence each other
	- 2 a more complicated issue: token generated from .mll and token generated from .mly are not considered the same thing

# 字句解析内の token ≠ 構文解析内の token

 $\blacktriangleright$  .mll

 $\bullet$ 

```
1 $ ocaml -init calc_lex.ml
2 # lex;;
3 - : Lexing.lexbuf \rightarrow token = \langlefun>
    この token は, calc_lex.ml 中の token
\blacktriangleright .mlv
✞
1 $ ocaml -init calc_parse.ml
2 # program ;;
3 -: (Lexing.lexbuf \rightarrow token) \rightarrow Lexing.lexbuf \rightarrow int = \langlefun>
```
こちらは calc parse.ml 中の token

- 同じ名前でも別のもの. 定義が一致していても別のもの
- 一見理不尽だが, 一般に OCaml では, 他のファイル中の定義 を参照するには,お作法が必要なのでこうなる

#### token in lexer  $\neq$  token in parser

 $\bullet$  $.m11$ 

```
\overline{C}1 $ ocaml -init calc_lex.ml
2 # lex;;
3 - : Lexing.lexbuf \rightarrow token = \langlefun>
   this is token in calc lex.ml
▶ .mly
✞
1 $ ocaml -init calc_parse.ml
2 # program ;;
3 - : (Lexing.lexbuf \rightarrow token) \rightarrow Lexing.lexbuf \rightarrow int = \langlefun>
```
this is token in calc parse.ml

- they are different even if their names are the same; they are different even if their definitions are ientical
- it is inconvenient but, but OCaml in general requires appears unreasonable 一見理不尽だが, 一般に OCaml では, 他のファ イル中の定義を参照するには,お作法が必要なのでこうなる
- **方針 1: .mll に対して.** 「お前は token を定義するな..mly にあるやつを使ってね」 と指示する
- 方針 2: .mly に対して, 「お前は token を定義するな..mll にあるやつを使ってね」 と指示する
- どちらでもできるが、以下では一日方針1を説明

# How to solve the issue of separate token definitions

- Method 1: instruct.mll "you do not define token but use the one in .mly"
- Method 2: instruct .mly "you do not define token but use the one in .mll"
- you can do either one, but the following explains the method 1

#### token定義の不一致の解決法

● calc\_lex.mll を以下のように変更:

```
\overline{C}1 {
2 (* ここにあった token 定義を除去 *)
3 (* 以下のおまじないで,PLUS などは
4 calc_parse.ml 内のものを参照できる (する)
5 ようになる *)
6 open Calc_parse
7 }
8 rule lex = parse
9 | [' ' '\t' '\n'] { lex lexbuf }
10 | "+" { PLUS }
11 | ['0'-'9']+ as s { NUM(int_of_string s) }
12 | eof { EOF }
```
「おまじない」の意味は後に説明  $\bullet$ 

#### How to solve the separate token definitions

• change calc\_lex.mll as follows:

```
\overline{C}1 {
2 (* remove token definition here *)
3 (* {\it with the following magic, you now reference {\tt PLUS} etc. in}
4 {\tt calc_parse.ml} *)
5 open Calc_parse
6 }
7 rule lex = parse
8 | \lceil \lceil \rangle ' \lceil \lceil \rceil '\n'] { lex lexbuf }
9 | "+" { PLUS }
10 | ['0'-'9']+ as s { NUM(int_of_string s) }
11 | eof { EOF }
```
• I will explain the "magic" shrotly

合体して動かす実際の手順

#### ● それをやってもなお,残念ながら以下ではどれも動かない

- $\overline{C}$ *<sup>1</sup>* \$ ocaml ocaml\_lex.ml ocaml\_parse.ml # NG  $2 \mid$  \$ ocaml -init ocaml\_lex.ml -init ocaml\_parse.ml # NG
- 理由: ocaml コマンドは複数の.ml ファイルを受け付けない
- ocaml コマンドは, .ml ファイルを直接実行するコマンドだと 思わないほうが心の平穏を保てる
- **事前に ocamlc というコマンドで, 「コンパイル」したもの** (.cmo) を渡すのが基本

# How to run programs consisting of multiple files

- even with that, any of the following does not work
- $\overline{C}$ *<sup>1</sup>* \$ ocaml ocaml\_lex.ml ocaml\_parse.ml # NG  $2 \mid$  \$ ocaml -init ocaml\_lex.ml -init ocaml\_parse.ml # NG
- reason: ocaml command does not take *multiple* .ml *files*
- *for your piece of mind, do not consider* ocaml *a command that directly executes an* .ml *file*
- you instead compile .ml files with ocamlc and pass generated files (.cmo)

合体して動かす実際の手順

●<br> *1* \$ ocamllex calc\_lex.mll 2 \$ ocamlyacc calc\_parse.mly # ocamlc でコンパイル.以下の 3 ファイルの順序重要! # parse が先, lex が後 5 | \$ ocamlc -c calc\_parse.mli calc\_parse.ml calc\_lex.ml # ocaml に.cmo を渡す \$ ocaml calc parse.cmo calc lex.cmo OCaml version 4.01.0 # Calc\_parse.program;; -: (Lexing.lexbuf -> Calc\_parse.token) -> Lexing.lexbuf -> int =  $\tt$ fun> # Calc\_lex.lex;; - : Lexing.lexbuf  $\rightarrow$  Calc parse.token =  $\langle$ fun>

#### ● これでめでたく両者が「整合」

**# Calc\_parse.program Calc\_lex.lex (Lexing.from\_string "12+34 + 56");;**  $2 \mid -$  : int = 102

## How to run programs consisting of multiple files

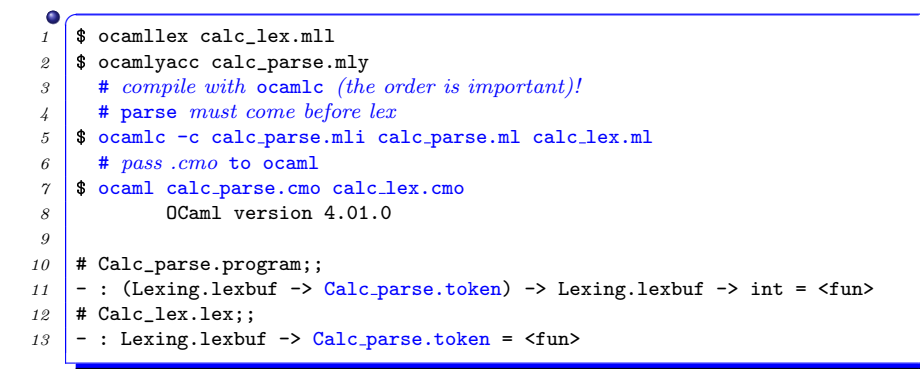

#### • they finally combine successfully

 $\overline{C}$  # Calc\_parse.program Calc\_lex.lex (Lexing.from\_string "12+34 + 56");;  $2 \mid -$  : int = 102

要点

- OCaml 世界では, 直接 .ml を実行するのは例外と思うが吉
- .ml を .cmo (バイトコード) にコンパイルし, ocaml に与え るのが基本
- そして、複数ファイルからなるプログラムの場合. それが 「必須」になる
- .cmo を作るには,ocamlc -cで「コンパイル」すればよい が,引数 (ないしコマンド実行) の順番が重要
- ルール: 「依存するファイルを後に書く」
	- ▶ calc lex.ml が calc parse.ml 中の token を参照 *→* calc parse.ml calc lex.ml の順
- in OCaml, directly executing  $\cdot$ ml is an exception
- the norm is to *compile* .ml *into* .cmo *(byte code) and give them to* ocaml
- it is *"must"* when a program consists of multiple files
- to create .cmo, compile .ml files with ocamlc -c, but their order in the command line is *important*
- rule: a depender must come after dependees
	- ▶ calc lex.ml refererences token defined in calc parse.ml *→* calc parse.ml calc lex.ml

# 楽な方法 : ocamlbuild

- OCaml 専用のビルドツール
- 何してるかわからない長大なコマンド列が不愉快 (だが一応 便利) ✞

```
1 $ ocamlbuild calc lex.byte
2 /usr/bin/ocamllex -q calc_lex.mll
 3 /usr/bin/ocamldep -modules calc_lex.ml > calc_lex.ml.depends
4 /usr/bin/ocamlyacc calc_parse.mly
5 /usr/bin/ocamldep -modules calc_parse.mli > calc_parse.mli.depends
6 /usr/bin/ocamlc -c -o calc_parse.cmi calc_parse.mli
 7 /usr/bin/ocamlc -c -o calc_lex.cmo calc_lex.ml
8 /usr/bin/ocamldep -modules calc_parse.ml > calc_parse.ml.depends
 9 /usr/bin/ocamlc -c -o calc_parse.cmo calc_parse.ml
10 /usr/bin/ocamlc calc_parse.cmo calc_lex.cmo -o calc_lex.byte
11 \pm 1812 build/ calc_lex.byte calc_lex.mll calc_parse.mly
13 # 生成物は全て ,_build フォルダ内にある
14 | # -I build という. またおまじない
15 $ ocaml -I build _build/calc_lex.cmo _build/calc_parse.cmo
16 OCaml version 4.01.0
17 #
```
#### a convenient command : ocamlbuild

- a build tool for OCaml
- a lengthy series of incomprehensible command lines is unpleasant but still convenient

```
1 $ ocamlbuild calc lex.byte
2 /usr/bin/ocamllex -q calc_lex.mll
3 /usr/bin/ocamldep -modules calc_lex.ml > calc_lex.ml.depends
4 /usr/bin/ocamlyacc calc_parse.mly
5 /usr/bin/ocamldep -modules calc_parse.mli > calc_parse.mli.depends
6 /usr/bin/ocamlc -c -o calc_parse.cmi calc_parse.mli
7 /usr/bin/ocamlc -c -o calc_lex.cmo calc_lex.ml
8 /usr/bin/ocamldep -modules calc_parse.ml > calc_parse.ml.depends
9 /usr/bin/ocamlc -c -o calc_parse.cmo calc_parse.ml
10 /usr/bin/ocamlc calc_parse.cmo calc_lex.cmo -o calc_lex.byte
11 \pm 1812 build/ calc_lex.byte calc_lex.mll calc_parse.mly
13 # generated files are in _build folder
14 # you still need -I _build
15 $ ocaml -I build _build/calc_lex.cmo _build/calc_parse.cmo
16 OCaml version 4.01.0
17 #
```
#### ocamlmktop

\n- \* . Cmo & 
$$
\mathcal{E} \oplus \mathcal{E} \oplus \mathcal{E}
$$
, \n  $\frac{1}{2}$ \n
\n- \*  $\frac{1}{2}$  \n  $\frac{1}{2}$  \n

のように、それらを指定して ocaml を起動する代わりに.

*<sup>1</sup>* \$ ocamlmktop -o calc.top \_build/\*.cmo

として,それらの\*.cmo を「焼入れ」した,対話的処理系を 指定した名前 (上記では calc.top) で生成することができる

1 \$ ./calc.top -I \_build *2* OCaml version 4.01.0

*3* #

#### ocamlmktop

• after creating  $\ast$ . cmo's, you could give them to ocaml every time like

```
✞
1 $ ocaml -I _build _build/calc_lex.cmo _build/calc_parse.cmo
2 OCaml version 4.01.0
3 #
  but you can also generate an interactive command (calc.top
  below) they are "burned in" as follows
<sup>1</sup> $ ocamlmktop -o calc.top _build/*.cmo
1 $ ./calc.top -I build
```

```
2 OCaml version 4.01.0
```
*3* #

# OCamlで複数ファイルからなるプログラムを 作る際の最低限の知識のまとめ

- 他のファイル (例: abc.ml) で定義される名前 (関数/変数名, 型名, 型のコンストラクタ名, etc.) を参照する場合,
	- ▶ 方法 1: 参照するたびに名前を「Abc. 名前」のように参照する
	- ▶ 方法 2: 先頭に, open Abc と書く

● 前述したとおり, 「依存関係」の順に ocamlc でコンパイルする

● ocaml や, ocamlmktop で生成した処理系は, \*.cmi や\*.cmo を探す場所を,-I で指定する

Summary of what you must know when developing multi-file programs in OCaml

- when you refer to a name (function/variable names, type names, constructor names, etc.) defined in another file (ex: abc.ml)
	- ▶ method 1: qualify names like "Abc.*name*"
	- $\triangleright$  method 2: write open Abc in the file that references them
- compile them with ocamlc, in the order of dependencies
- ocaml and programs generated by ocamlmktop specify with -I directories to search for \*.cmi and \*.cmo

# 文法定義でよく問題となる事項(1) 左結合と右結合

- 先の文法定義
- $\overline{C}$ *1* expr : *2* | NUM
- *<sup>3</sup>* | expr PLUS NUM { \$1 + \$3 }
	- は, 以下ではいけないのだろうか?

```
\overline{C}expr :
   | NUM
   | NUM PLUS expr { $1 + $3 }
```
 $\overline{C}$ expr : | NUM  $\frac{1}{2}$  expr  $\{ \$1 + \$3 \}$ 

- 元々の規則は,足し算 (+) が,「左結合 (left associative)」であ ることを反映した規則
- 左結合:

$$
a+b+c = ((a+b)+c)
$$

# Common issues in grammar definitions (1) left and right associativity

what if we change the above grammar

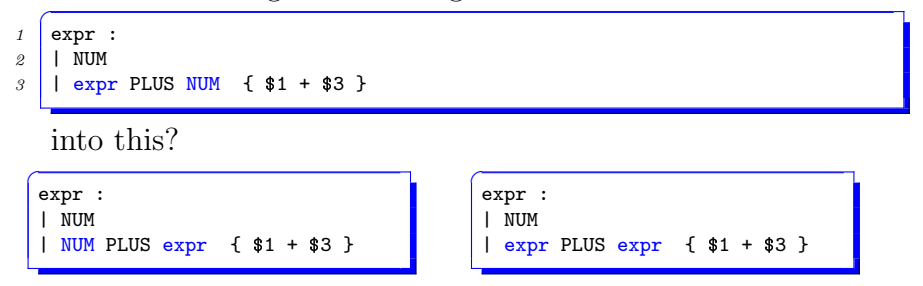

- the original rule reflects the fact that addition  $(+)$  is "left" associative"
- left associative:

$$
a+b+c = ((a+b)+c)
$$

# 文法定義でよく問題となる事項(2) 優先度の処理

- \* (掛け算) を扱えるようにしたとする • 以下では何かまずいか?
- *1* expr : *2* | NUM *<sup>3</sup>* | expr PLUS NUM { \$1 + \$3 } *<sup>4</sup>* | expr MUL NUM { \$1 \* \$3 }

この定義では,

$$
3 + 4 * 5 = (3 + 4) * 5 = 35
$$

● 「掛け算の方が足し算より強い」という規則を文法に反映さ せたい

$$
3 + 4 * 5 = 3 + (4 * 5) = 23
$$

- 適官記号を追加して文法を変更する
	- ▶ 「数」が\*で結合されて「項」(term) になり
	- 「項」が+で結合されて「式」(expr) になる 59/62

# Common issues in grammar definitions (2) precedence

- say we want to include \* (multiplication)
- any issue with the following?
- *1* expr : *2* | NUM *<sup>3</sup>* | expr PLUS NUM { \$1 + \$3 } *<sup>4</sup>* | expr MUL NUM { \$1 \* \$3 }
- with this definition

$$
3 + 4 * 5 = (3 + 4) * 5 = 35
$$

we like to incorporate the fact that "a multiplication binds its operands more strongly than an addition"

$$
3 + 4 * 5 = 3 + (4 * 5) = 23
$$

- one way is to introduce more symbols
	- $\rightarrow \ast$  binds "number" s to make a "term"
	- $\rightarrow$  + then binds "term"s to make an "expr" 60/62

注:

- ocamlyacc には,これらの問題を宣言的に解決する記法も用 意されている
	- ▶ %left (左結合)
	- ▶ %right (右結合)
	- ▶ それらを書く順番で優先度の高さを明示
- もしそれらを使いたければ, マニュアル参照
- でも, これらの記号の本当の意味がわからなければ, 素直に 自分で記号を増やせば良い
- ocamlyacc has mechanisms to solve these issues declaratively
	- ▶ %left (left associative)
	- $\triangleright$  % right (right associative)
	- $\rightarrow$  their order indicates their precedences
- refer to the manual if you want to use them
- if you don't know what they exactly mean, a more straightforward approach is to introduce more symbols